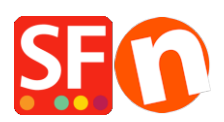

[Wissensdatenbank](https://shopfactory.deskpro.com/de/kb) > [Bestellmanagement](https://shopfactory.deskpro.com/de/kb/order-management) > [Funktion "Unvollständige Bestellungen](https://shopfactory.deskpro.com/de/kb/articles/order-status-is-incomplete-when-buyer-does-not-complete-payment-at-checkout) [ignorieren" in ShopFactory Total Care](https://shopfactory.deskpro.com/de/kb/articles/order-status-is-incomplete-when-buyer-does-not-complete-payment-at-checkout)

# Funktion "Unvollständige Bestellungen ignorieren" in ShopFactory Total Care

Jobelle C. - 2021-11-16 - [Bestellmanagement](https://shopfactory.deskpro.com/de/kb/order-management)

**HINWEIS:** Um diese Option nutzen zu können, muss ein Händler ein bezahltes Total Care- oder GlobeCharge-Konto haben, bei dem Ihre Bestellungen sicher auf unserem Server gespeichert werden.

Ich verwende Echtzeit-Zahlungsanbieter wie PayPal und/oder iDEAL. Wie kann ich meinen Shop so einrichten, dass keine Bestell-E-Mails an meine Kunden verschickt werden (und wenn Sie Echtzeit-Lagerkontrolle haben, wird kein Online-Lagerbestand abgezogen), wenn ein Kunde die Zahlung NICHT abschließt, wenn er auf die Seite des Zahlungsanbieters weitergeleitet wird? Ein Beispiel: Ein Kunde hat eine Bestellung aufgegeben und beschließt, die Zahlung abzubrechen und das Fenster zu schließen, wenn er auf die PayPal-Zahlungsseite weitergeleitet wird. Die Bestell-E-Mail wird in diesem Fall nicht verschickt.

1. Bestell-E-Mails werden NICHT für unvollständige Bestellungen versandt.

2. Der Lagerbestand wird NICHT abgezogen, wenn der Kunde die Bestellung auf der Seite des Zahlungsanbieters nicht abschließt.

#### **WIE EINRICHTEN:**

- Öffnen Sie den ShopFactory-Editor und klicken Sie auf ShopFactory Cloud auf der Seite ShopFactory Central.

- Ihr Standardbrowser öffnet die ShopFactory Cloud-Schnittstelle, wählen Sie Konto -> Konto -> Kasseneinstellungen

<https://app.santu.com/buynow/profile/checkout>

- Aktivieren Sie das Kontrollkästchen "Unvollständige Bestellungen ignorieren".

- Klicken Sie auf die Schaltfläche "Speichern" oben rechts

**Oder ShopFactory Total Care verfügt über ein Kontrollkästchen "Unvollständige Bestellungen ignorieren"** unter **EINSTELLUNGEN**-> Kontoeinstellungen

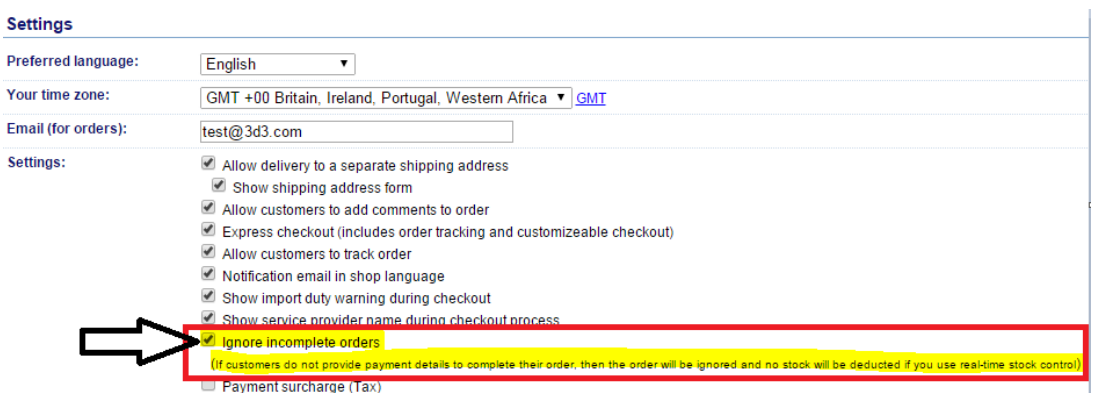

Wenn das Kontrollkästchen "Unvollständige Bestellungen ignorieren" aktiviert ist - Total Care-Konto mit der Einstellung "Unvollständige Bestellungen ignorieren" - gilt Folgendes:

## **a. Für Bestellungen, die mit einer Echtzeit-Zahlung aufgegeben wurden - unvollständige Bestellung (hat nicht auf der Echtzeit-Zahlungsseite bezahlt)**

i. Der Lagerbestand wird nicht abgezogen, wenn der Shop über eine Echtzeit-Lagerverwaltung verfügt.

ii. Die Bestellung wird ausgeblendet - aktivieren Sie den Bereich Suche und klicken Sie auf "Unvollständige Bestellungen anzeigen" -> Suche - Sie sehen die Liste der unvollständigen Bestellungen

iii. Für unvollständige Bestellungen werden keine Bestell-E-Mails verschickt (Kunden erhalten keine Bestellbestätigung per E-Mail)

iv. Wenn Sie die Bestellung auf "bezahlt" setzen, wird der Lagerbestand abgezogen und es werden Bestell-E-Mails (Benachrichtigung und Bestätigung) verschickt.

v. Setzen Sie die Bestellung auf bezahlt und setzen Sie den Versandstatus ein weiteres Mal auf versandt - der Lagerbestand sollte nicht erneut abgezogen werden

### **Wie kann ich unvollständige Bestellungen einsehen?**

- Öffnen Sie Ihren Shop in ShopFactory

- Klicken Sie auf der Seite ShopFactory Central auf die Schaltfläche MEINE BESTELLUNGEN

- Sie werden zur SF Cloud-Schnittstelle weitergeleitet, klicken Sie auf das Menü **BESTELLUNGEN** 

- Klicken Sie auf das Dropdown-Menü Zahlung und aktivieren Sie das Kontrollkästchen "Unvollständig", um unvollständige Bestellungen anzuzeigen.

Oder melden Sie sich bei Ihrem Total Care Konto an

- Klicken Sie auf das Menü ORDERS
- Klicken Sie auf die Schaltfläche SUCHEN

- Klicken Sie auf die Dropdown-Schaltfläche für "Bestellungen auflisten nach:".

- Wählen Sie "Unvollständige Bestellungen anzeigen" und klicken Sie dann auf die Schaltfläche "Suchen". Sie sehen dann die unvollständigen Bestellungen aufgelistet.

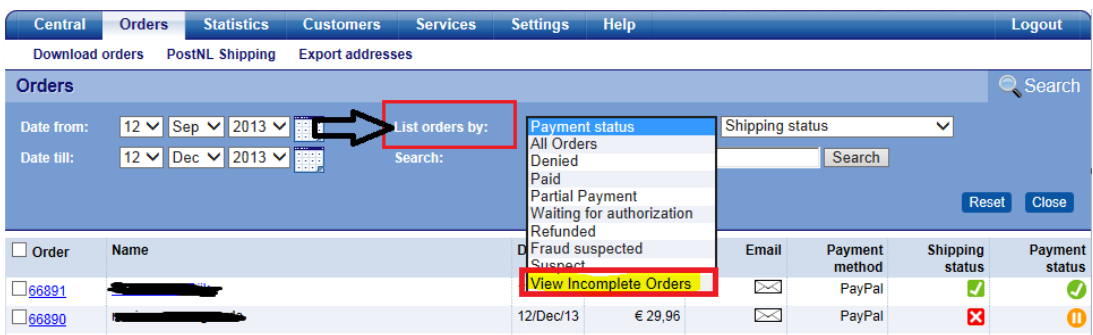

## **b. Für Bestellungen, die mit einer Echtzeit-Zahlung aufgegeben werden - bezahlt auf der Zahlungsseite (Bestellung ist abgeschlossen)**

i. Die Bestandskontrolle wird sofort abgezogen

ii. Bestell-E-Mails (sowohl Benachrichtigung als auch Bestätigung) sollten den Zahlungsstatus anzeigen: Bezahlt

iii. Wenn die Bestellung wieder auf bezahlt gesetzt wird, sollte der Bestand nicht wieder abgezogen werden.

#### **c. Bei Bestellungen mit manueller Zahlungsoption - Zahlungsstatus: wartend**

i. Die Bestandskontrolle wird sofort abgezogen

ii. Wenn der Auftrag auf bezahlt gesetzt wird, sollte der Bestand nicht erneut abgezogen werden

iii. Wenn die Bestellung auf "bezahlt" gesetzt wird und der Versandstatus ein weiteres Mal auf "versandt" gesetzt wird, sollte der Bestand nicht mehr abgezogen werden

(d.h. unabhängig davon, wie oft Sie den Zahlungsstatus der Bestellung wieder auf "bezahlt" setzen - der Bestand wird nur beim ersten Mal abgezogen, wenn er auf bezahlt gesetzt wird).